*1*

*2*

#### Product Dimension Output DMX512 Working Temp Weigh(G.W) -20~55℃ L166×W111.5×H31(mm) 510g One port(1X512 Channels)

FOR NORMAL MODE TO CHOOSE MODE 1 2 3 4 5 6 7 8 9 10 11 12 Green chase with trail 13 14 15 | Green chasing Red, chasing Black 16 17 18 19 20 21  $\overline{22}$ 23 24 | Random twinkle: White over orange background Solid color: Black(Off) Solid color: Red Solid color: Green Solid color: Blue Solid color: Yello Solid color: Purple Solid color: CYAN Solid color: White RGB CHANG full COLOR CHANGE Red chase with trail NO. Built-in sequences Blue chase with trail Rainbow chase - 7 Colo Random twinkle: White over red background Random twinkle: White over green background Random twinkle: White over blue background NO. Built-in sequences Red chasing Green, chasing Black Red chasing White, chasing Blue Orange chasing Purple, chasing Black Purple chasing Orange, chasing Black Random twinkle: White over purple, background

#### IP ADDRESS - STAT 192.168.0.50

#### UNABLE TO OPERATE …

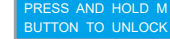

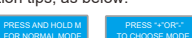

#### Wiring instructions of SPI output port :

### User interface and Ports:

To output LPD6803/LPD8806/P9813/WS2801 controlling signal , at least 3 wires are required.

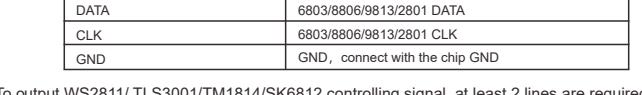

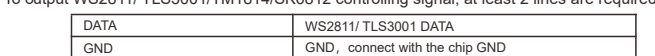

Connect the Lamps positive supply directly to the power supply.

### 1. Key Description

Ethernet-SPI/DMX Pixel light controller

(Please read through this manual carefully before use)

**1. Introduction**

**Model** Working Voltage Output Current Input Ethernet control protocol Output Control IC Control Pixels

# **FLICKERFREELED**

# **FLICKERFREELED**

**2. Specifications**

### **3. Basic Features**

1. With LCD display and built-in WEB SERVER setting interface, easy operation.

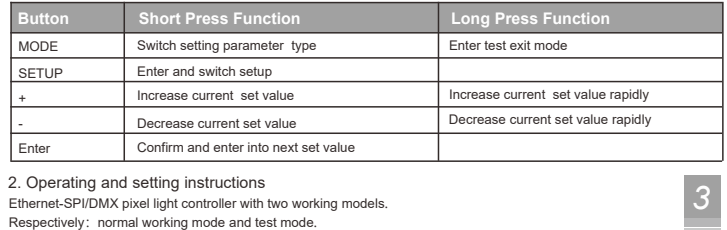

# ProPix Controller **ProPix Controller** ProPix Controller **FLICKERFREELED ProPix Controller** ProPix Controller

- 2. Support Ethernet DMX protocol ArtNet
- 3. Multi SPI (TTL) signal output.
- 4. Output DMX512 signal at the same time, convenient for the connection of different types led lamp.
- 5. Support various LED driving IC,flexible control.
- 6. Support online firmware upgrade.
- 7. Adopt DIP plug-in design for the easily-worn parts, Users can repair the damage caused by wrong wiring or short circuit.
- 8. Built-in test mode, using a network interface with indicator light

**4. Safety warnings**

(3) Test mode Long press "MODE" to enter the test mode, press it again to exit, after entering the test mode, press<br>"+" "-" to switch the mode and "SETUP" to set the parameter of the current mode. After entered into test

- 1. Please don't install this controller in lightning, intense magnetic or high-voltage fields.
- 2. To reduce the risk of component damage and fire caused by short circuit, we recommend powering the LED strips directly and only using the ProPix for Data transmission. Use a Class 2 power supply.
- 3. Always be sure to mount this unit in an area that will allow proper ventilation to ensure a fitting temperature.
- 4. Check if the voltage and power adapter suit the controller.
- 5. Don't connect cables with power on, make sure a correct connection and no short circuit checked with instrument before power on.
- 6. Please don't open controller cover and operate if problems occur.
	- The manual is only suitable for this model; any update is subject to change without prior notice.

Then click | After downloading updated firmware to Computer - Click to Update Firmware | to enter the firmware update page (as bel ow), click  $\lfloor$  Choose file  $\rfloor$  , then choose the  $\,$  BIN file you will use to upgrade, then click Update enter the firmware updating page. When complete, the website will automatically return to the login screen.

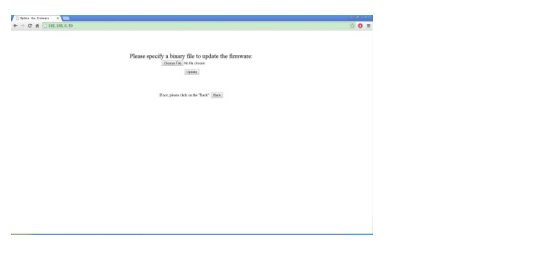

**5. Dimensions**

### Control ICs type:

(1) Normal working mode Normal mode is based on Ethernet transferring Artnet protocol into a control signal which can be received by various pixel lamps; Connect the lamps, plug in the network cable, after confirming connections,power on. The controller will enter into the network detection.

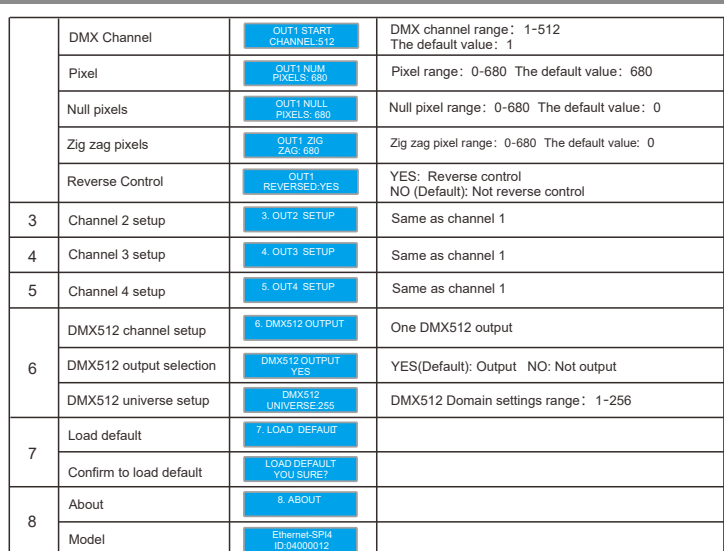

After detecting no issuess, the controller will enter into normal working mode automatically and show the IP address. IP address has static or dynamic allocation. STAT for static allocation, DHCP for dynamic allocation. The controller default IP address is static.

DC5-DC24V Class 2 recommended 7A X 4CH(Built-in 7.5A fuse)

RGB: 680 Pixels×4CH RGBW:512 Pixels×4CH

> This controller also comes with key lock function, if idle after 30 seconds, the system enters the lock state, then LCD displays.

Long press "MODE" to unlock.

mode, the LCD will show operation tips, as below:

Upgrade the firmware online:

Find the column "Firmware Update" on website (as below)

### -Firmware Update

Currently Installed Firmware Version: 1.08 / 23-MAR-2016 After downloading updated firmware to Computer - Click to Update Firmware (2) Parameter Setting

 In normal working mode, press "MODE" to switch parameter setting type, "SETUP" to enter the setup, then press "ENTER" to get back to previous level.

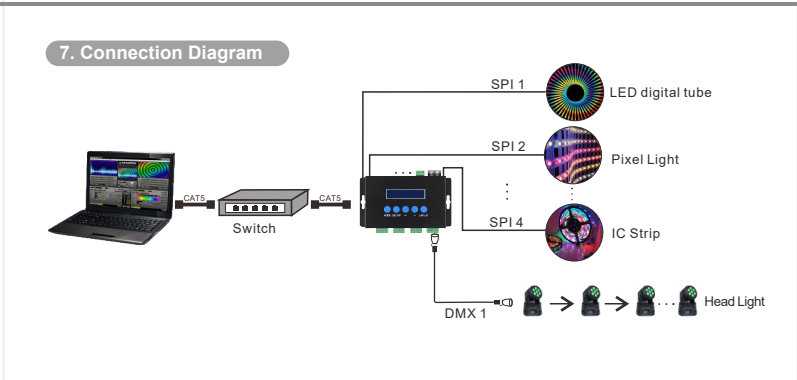

*6*

User Manual

3. WEB setup and Firmware upgrading online.

In addition to setting parameters with the buttons, you can also set it through the Web browser a computer. The parameter settings between the two are the same.

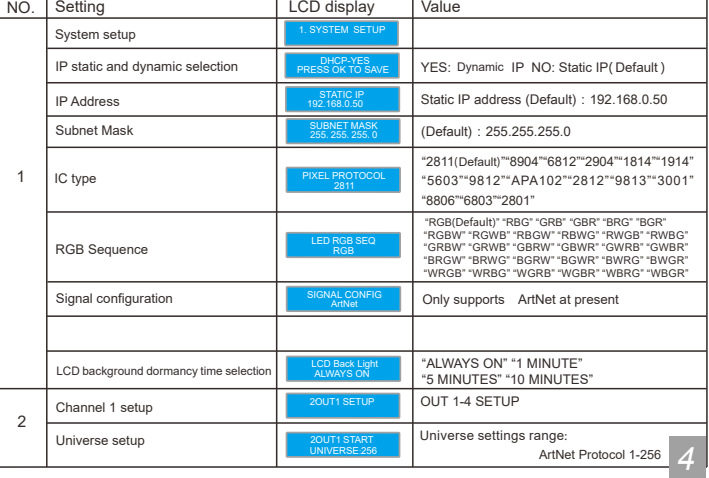

# ProPix Controller **ProPix Controller ProPix Controller ProPix Controller ProPix Controller ProPix Controller**

**Contract** 

#### WEB operation instructions:

Open the web browser of the computer, which is on the same LAN as the controller, input the IP address (such as the default IP: 192.168.0.50), and press "Enter" to browse the controller's built-in website, as shown below:

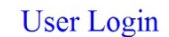

Controller Name: Ethernet-SP116  $\begin{array}{r} {\bf Password:} \\ {\bf Note: Default {\bf Password: 12345}} \end{array}$ 

Login

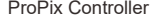

# ProPix Controller **ELICKERFREELED** FLICKERFREELED

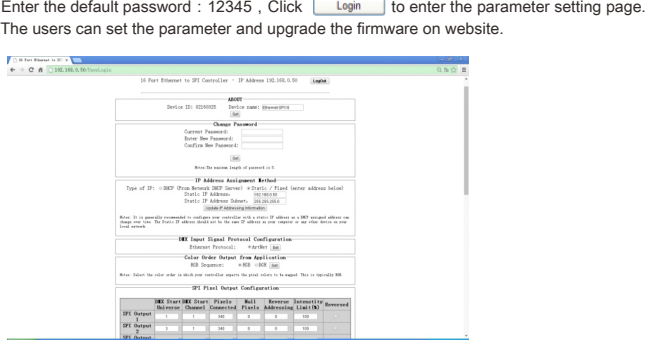

ProPix Controller

Update Time: 2019.11.25

V1: ArtNet

**ProPix**

2811/8904/6812/2904/1814/1914/5603/9812/APA102/2812/9813/3001/8806/6803/2801

 This Ethernet-SPI/DMX pixel light controller is dedicated to converting the Artnet signal into SPI pixel signal, it is designed for large projects with high-density pixel light, such as matrix panel lights, construction's contour lamp, etc. Besides converting Ethernet-based control protocols into various LED driving IC signal, it also outputs DMX512 signal at the same time, convenient for the connection of different types of led lamp, and to achieve the unified control of all kinds of led

**CE FC** 

lamp in the same project.

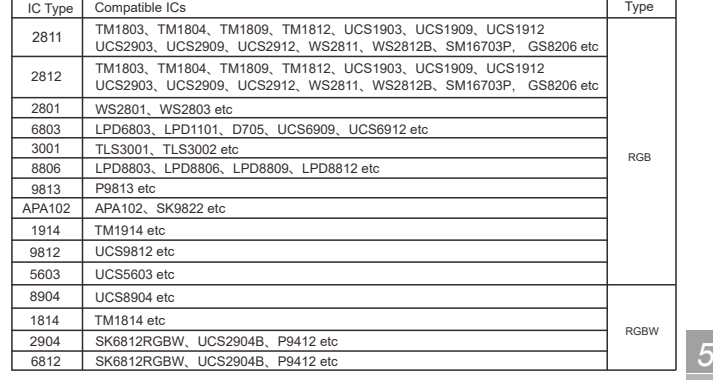

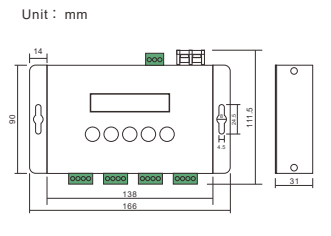

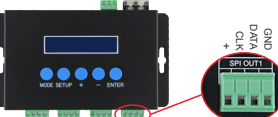

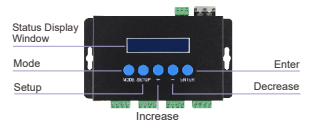

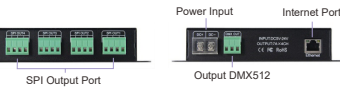

### **6. Operating Instructions**

### **8. Warranty**

From the day you purchase our products within 2 years, if being used properly in accordance with the instruction, and quality problems occur, we provide free repair or replacement services except the following cases:

- 1. Any defects caused by wrong operations.
- 2. Any damages caused by inappropriate power supply or abnormal voltage.
- 3. Any damages caused by unauthorized removal, maintenance, modifying circuit, incorrect connections and replacing chips.
- 4. Any damages due to transportation, breaking, flooded water after the purchase.
- 5.Any damages caused by earthquake, fire, flood, lightning strike etc force majeure of natural disasters.
- 6. Any damages caused by negligence, inappropriate storing at high temperature and humidity environment or near harmful chemical.

# **PROJECT SSSHH**

FLICKERFREELED.COM is owned and operated by Project SSSHH Incorporated.

Please contact Project SSSHH Incorporated for any support or warranty inquiries:

support@projectssshh.com